## IE・Safariブラウザ時のカメラ許可記憶方法

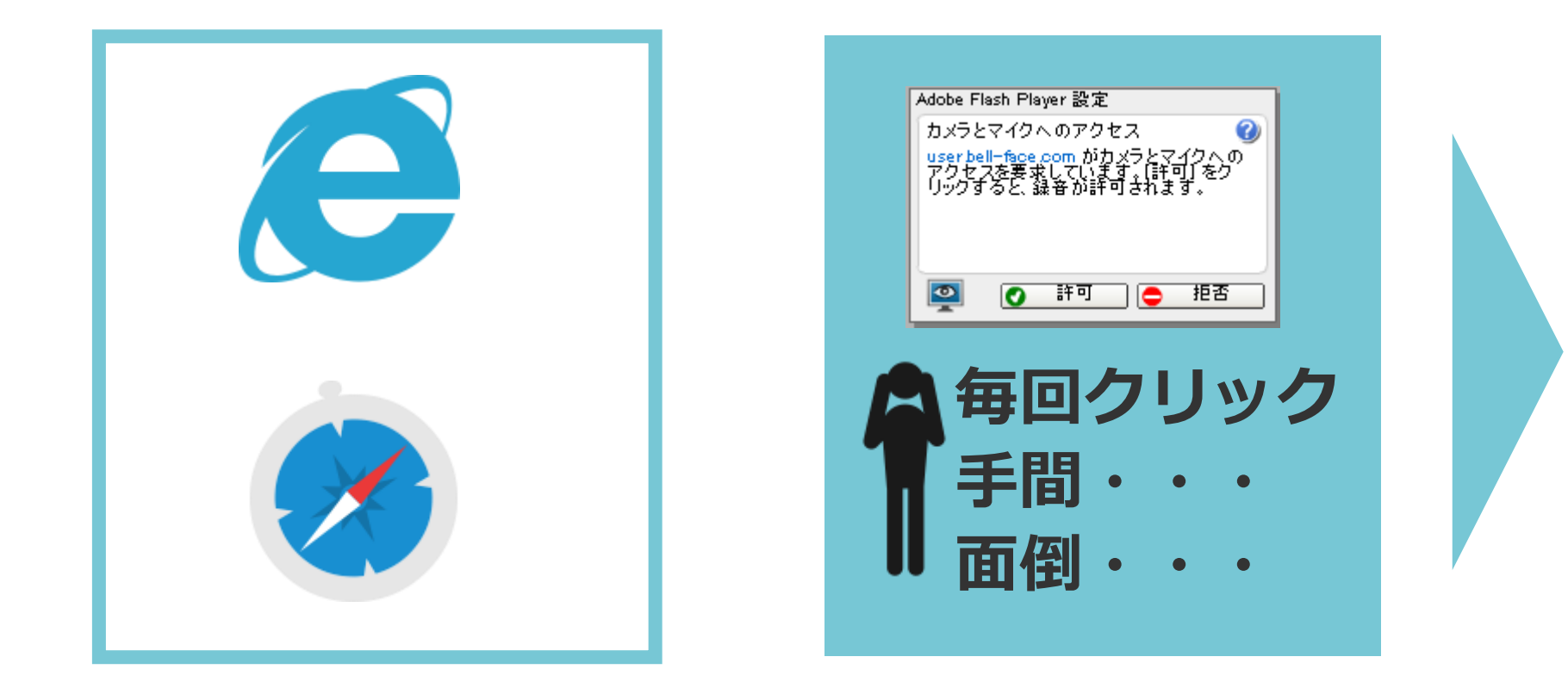

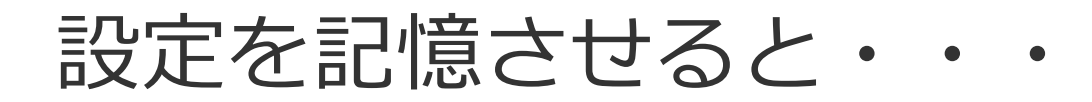

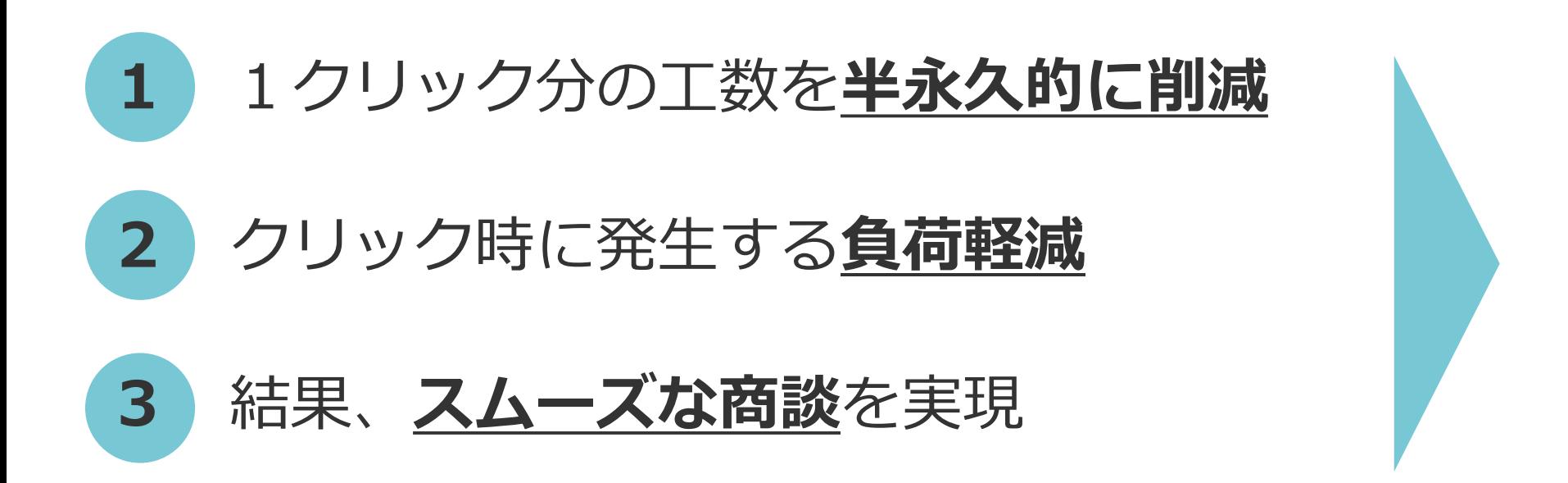

## **設定は最初の1回のみ。ぜひ、お試しください!**

動画枠内で右クリックし、「設定」を選択

## ※大画面モード時の設定を推奨しております。

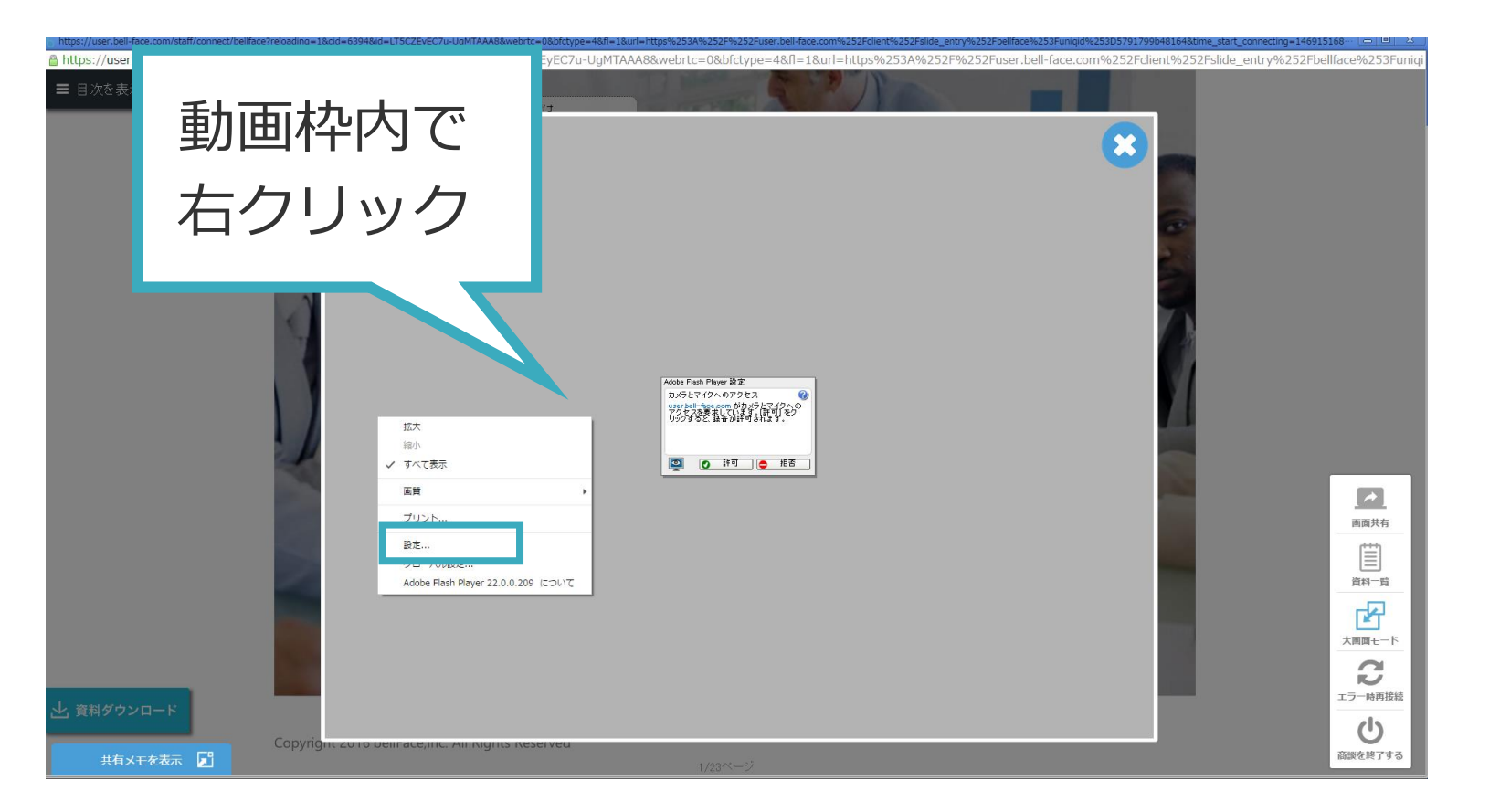

設定を保存をクリックした上で「許可」

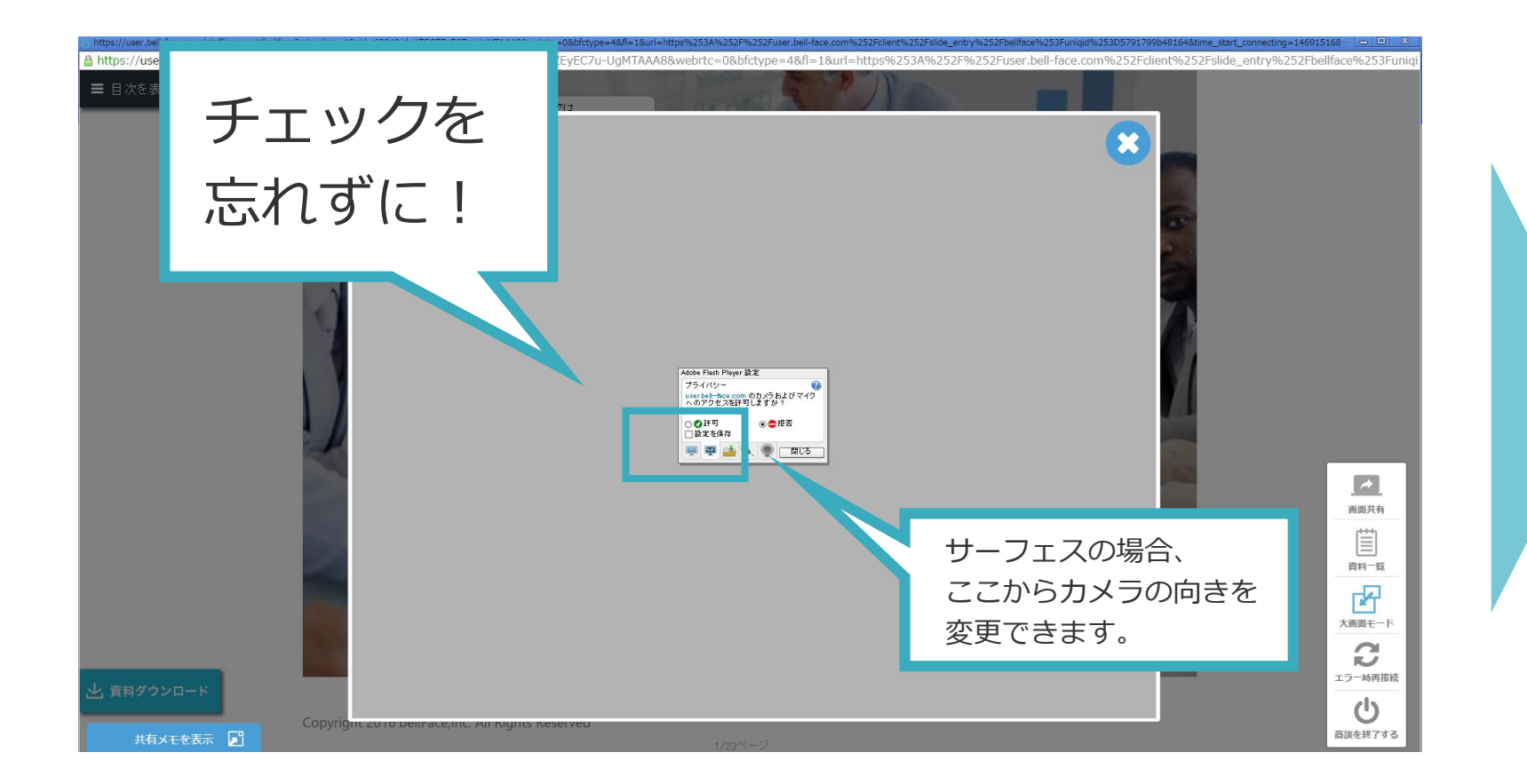

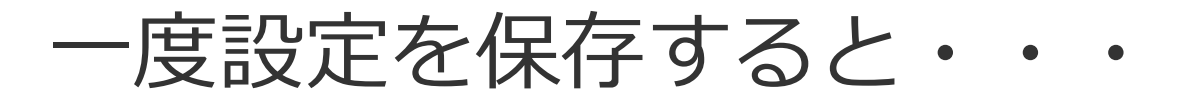

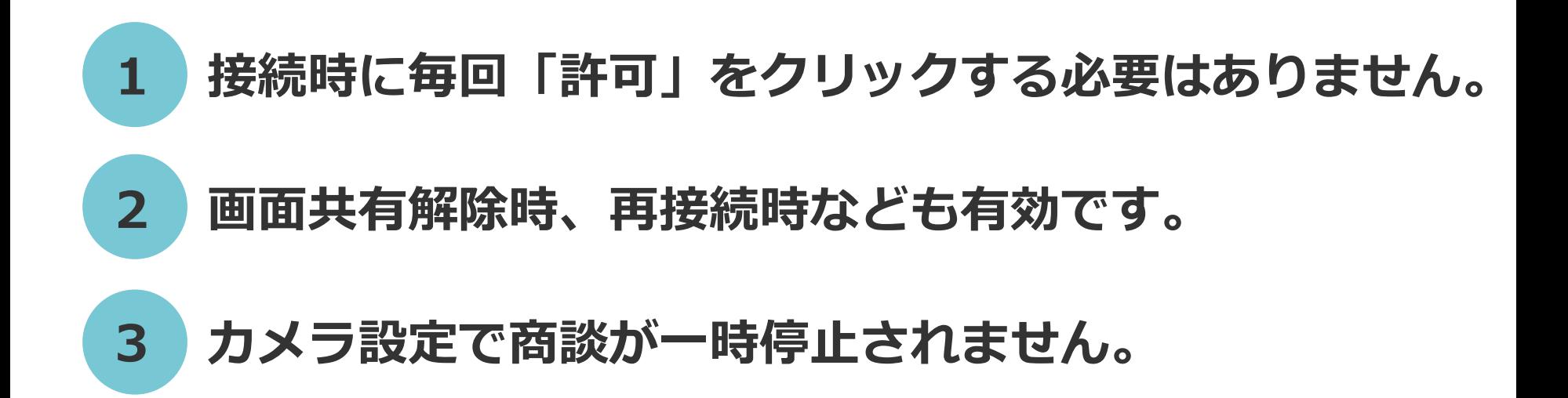

## **より快適なオンライン商談をお楽しみください!**